**Методичні вказівки до виконання лабораторної роботи з дисципліни «Аналогова та цифрова схемотехніка» на тему: «Дослідження логічних схем з використанням MICRO-CAP та PROTEUS» для студентів напряму підготовки «Електромеханіка»**

Міністерство освіти і науки України Вінницький національний технічний університет

# **Методичні вказівки до виконання лабораторної роботи з дисципліни «Аналогова та цифрова схемотехніка» на тему: «Дослідження логічних схем з використанням MICRO-CAP та PROTEUS» для студентів напряму підготовки «Електромеханіка»**

Вінниця ВНТУ 2017

Рекомендовано до друку Методичною радою Вінницького національного технічного університету Міністерства освіти і науки України (протокол № 4 від 17. 12. 2015 р.)

Рецензенти:

**В. Ю. Кучерук**, доктор технічних наук, професор

**В. В. Кулик**, кандидат технічних наук, доцент

Методичні вказівки до виконання лабораторної роботи з дисципліни «Аналогова та цифрова схемотехніка» на тему: «Дослідження логічних схем з використанням MICRO-CAP та PROTEUS» для студентів напряму підготовки «Електромеханіка» / Уклад. Д. П. Проценко, В. В. Грабко, Ю. В. Шевчук, В. П. Курочка. – Вінниця : ВНТУ, 2017 – 44 с.

У методичних вказівках викладено підходи проектування, моделювання та експериментальних досліджень електронних пристроїв, побудованих на пристроях комбінаційної логіки. Наведено основні теоретичні відомості про основні елементи комбінаційної логіки та розв'язаний приклад одного з варіантів завдання з необхідними поясненнями.

Призначений для студентів електромеханічних спеціальностей денної та заочної форм навчання.

# **Зміст**

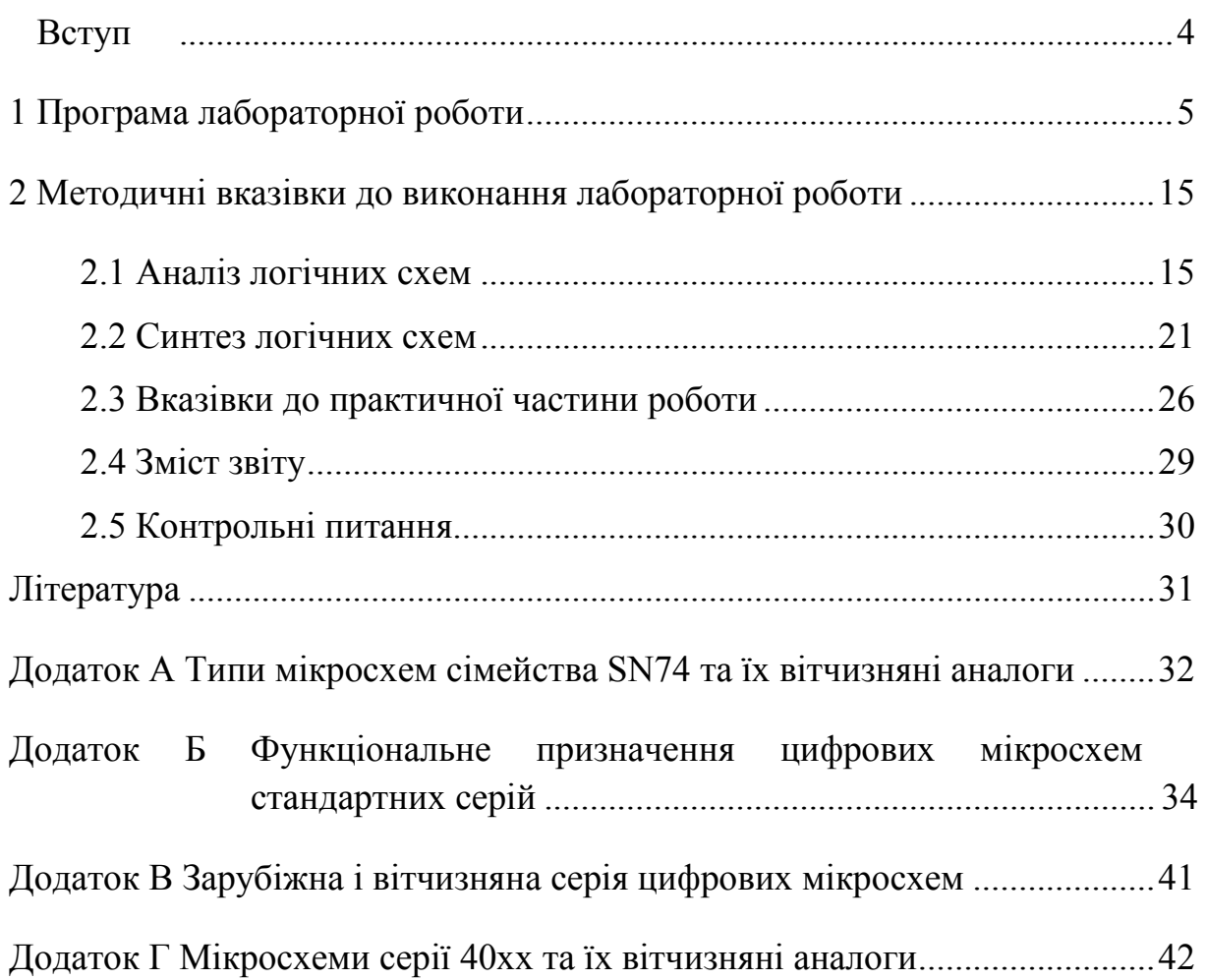

#### **Вступ**

<span id="page-4-0"></span>Методичні вказівки призначені для проведення лабораторних робіт з дисципліни «Аналогова та цифрова схемотехніка» студентами напряму підготовки 6.050702 – «Електромеханіка».

В лабораторній роботі висвітлені питання моделювання та експериментального дослідження пристроїв на базі логічних мікросхем. Для дослідження електронних схем використовуються сучасні програмні продукти Micro-Cap та Proteus, які дозволяють здійснити моделювання пристроїв, яке порівнюється з роботою схеми складеної на логічних цифрових мікросхемах.

Наведено основні теоретичні відомості про електронні компоненти, які використовуються в лабораторній роботі, наведені їх характеристики та діаграми роботи. Це дозволяє студенту швидко підготуватись до лабораторного заняття без використання додаткової літератури. До кожного завдання лабораторної роботи є приклад розв'язання з достатніми поясненнями відносно теоретичної та практичної частини. Також викладач в залежності від кількості годин, що відводиться на лабораторні заняття та хисту студентів, може, при необхідності, дати додаткові завдання або навпаки зменшити об'єм роботи. При підготовці до лабораторних робіт студентам пропонується вивчити теоретичний матеріал, що стосується теми заняття, та здійснити моделювання запропонованих схем, на занятті обговорити результати моделювання, незрозумілі моменти чи помилки, допущені в ході комп'ютерного моделювання, а час, що залишився, присвятити експериментальному дослідженню електронних пристроїв.

В додатках наведені дані про мікросхеми та їх аналоги необхідні для побудови пропонованих пристроїв. Разом із самостійними випробовуваннями передбачається аналіз отриманих результатів та порівняння їх з теоретичними положеннями та моделюванням.

4

# **1 ПРОГРАМА ЛАБОРАТОРНОЇ РОБОТИ**

<span id="page-5-0"></span> Мета роботи: оволодіти основним принципом роботи з пакетом Micro-Cap та Proteus, здійснити пошук реакції системи на вхідний вплив із застосуванням найпростіших логічних елементів. Засвоїти основи аналізу та синтезу логічних схем.

1. Ознайомитись зі структурою пакетів Micro-Cap і Proteus та наявними інструментами для аналізу цифрових та логічних схем.

2. Побудувати схему (згідно з варіантом), наведену нижче, з використанням пакета Micro-Cap. Побудувати графіки зміни вихідного сигналу системи при зміні вхідного сигналу.

3. Здійснити мінімізацію запропонованої схеми з використанням аксіом та законів алгебри логіки.

4. Використовуючи логічні мікросхеми, скласти мінімізовану схему та порівняти результати моделювання з фізичним пристроєм.

5. Здійснити синтез логічної схеми (згідно з варіантом) відповідно до таблиці істинності, використовуючи карти Карно.

6. Здійснити комп'ютерне моделювання синтезованої схеми, з використанням пакета Proteus.

7. Подати схему в заданому універсальному базисі та скласти схему на макетній платі і перевірити її роботоздатність.

Схеми згідно з варіантом мають наведений нижче вигляд.

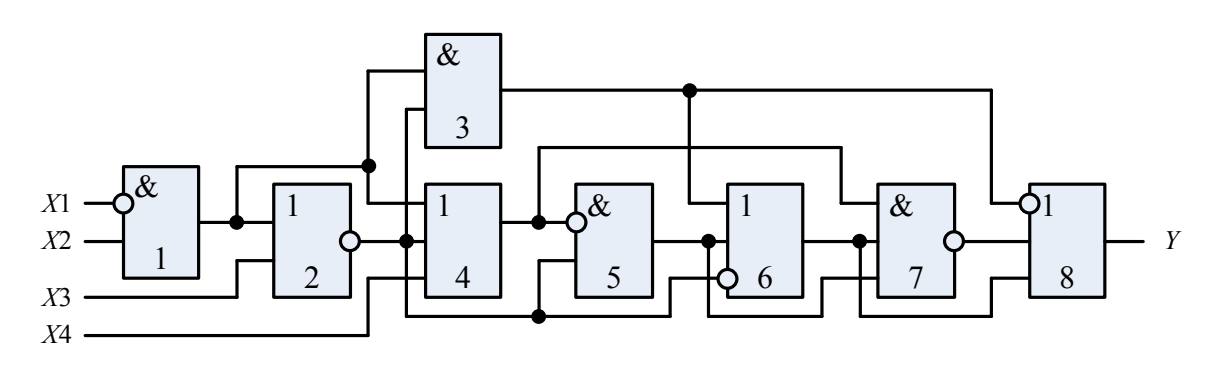

Рисунок 1.1 – Логічна схема (варіант 1)

5

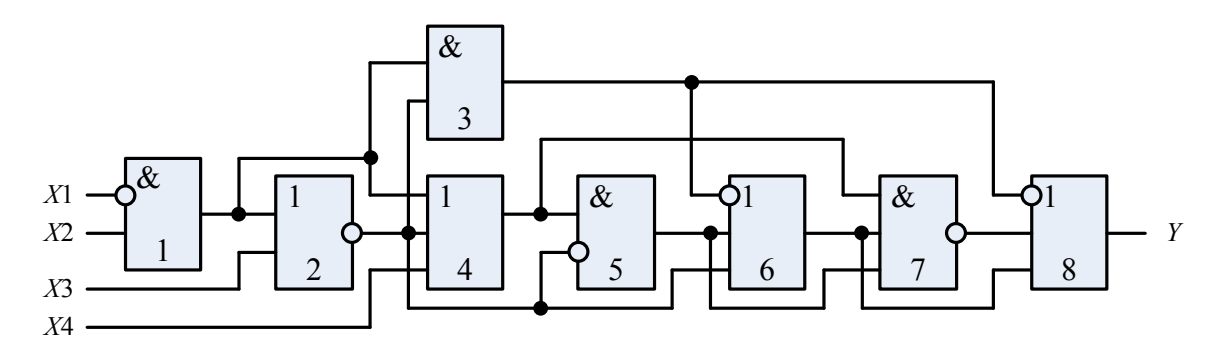

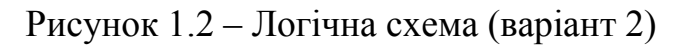

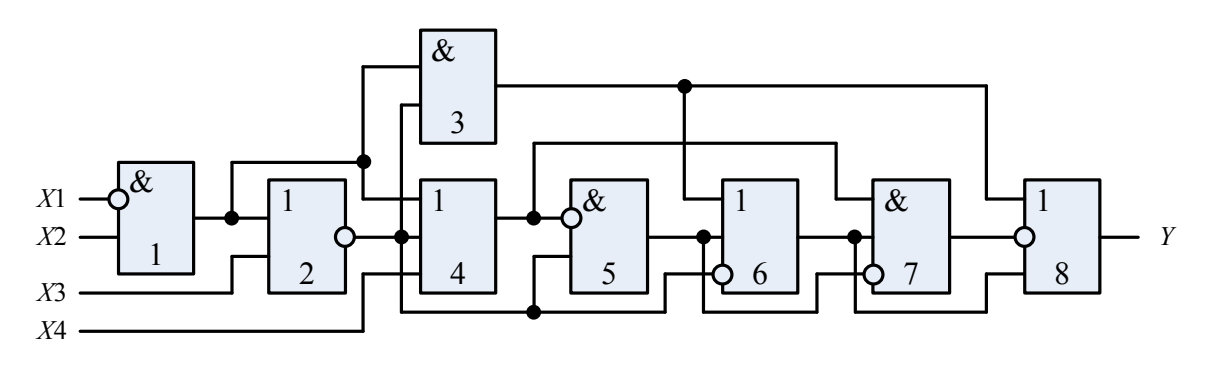

Рисунок 1.3 – Логічна схема (варіант 3)

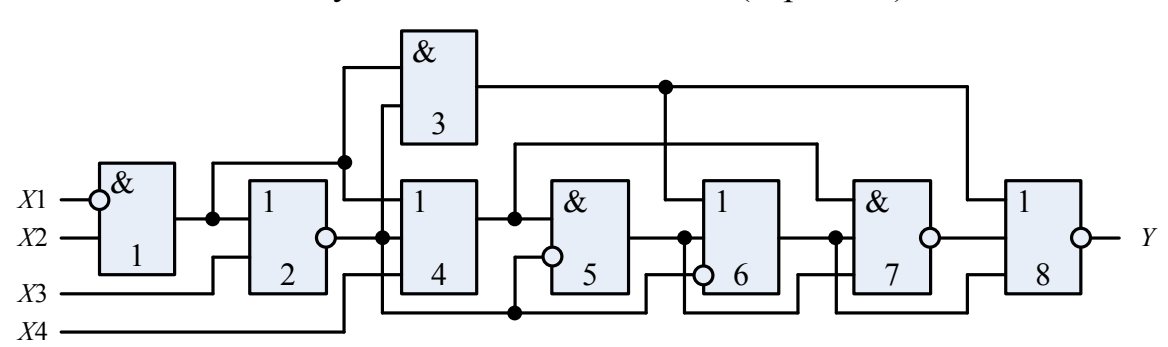

Рисунок 1.4 – Логічна схема (варіант 4)

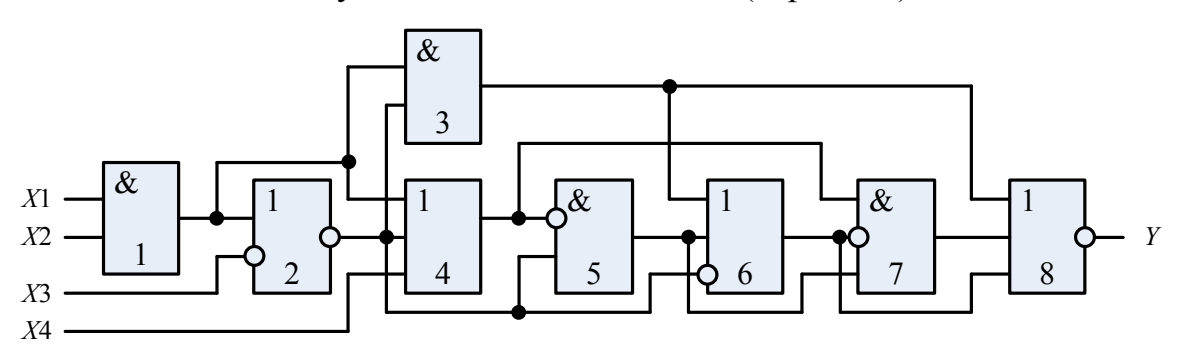

Рисунок 1.5 – Логічна схема (варіант 5)

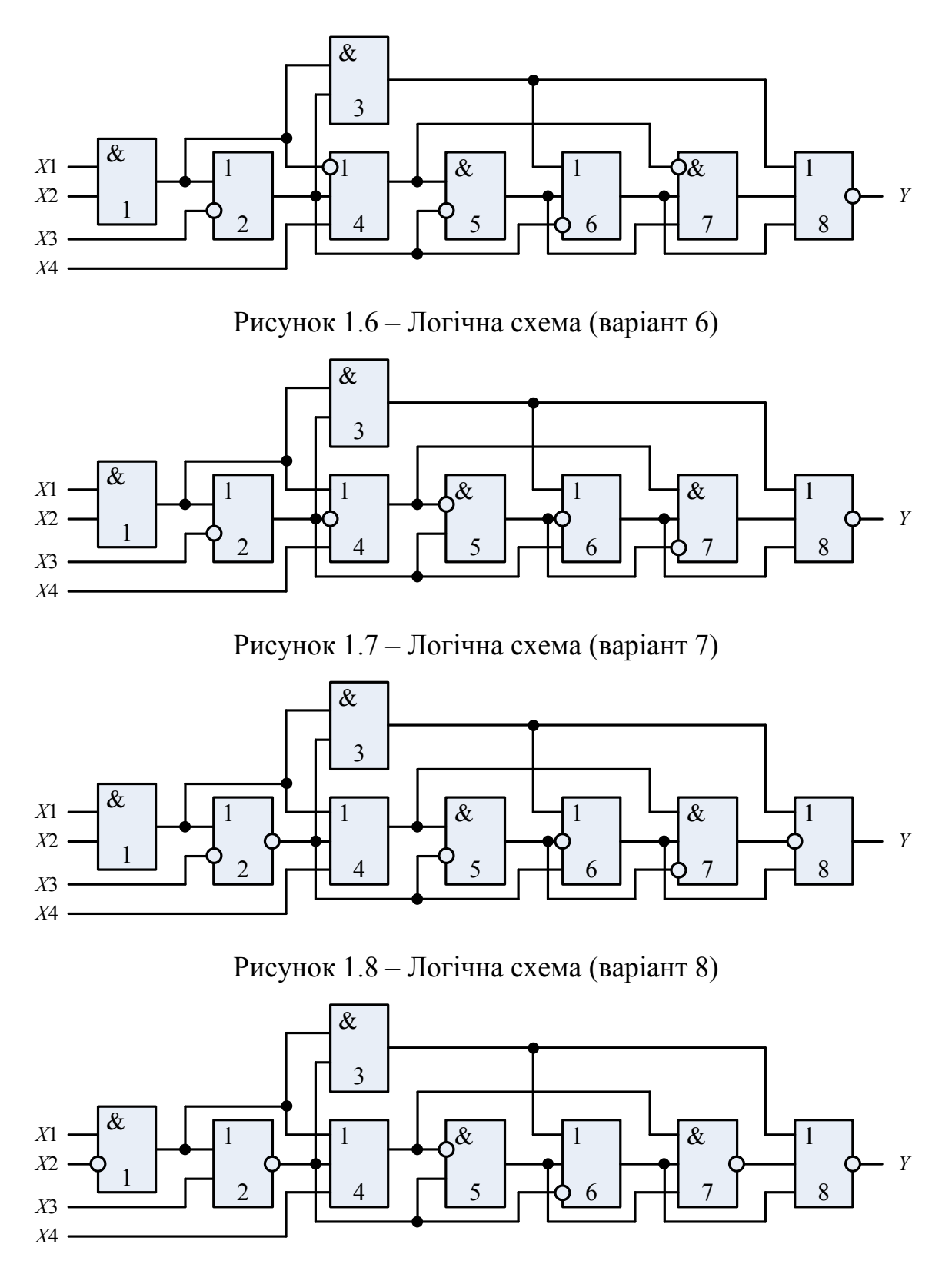

Рисунок 1.9 – Логічна схема (варіант 9)

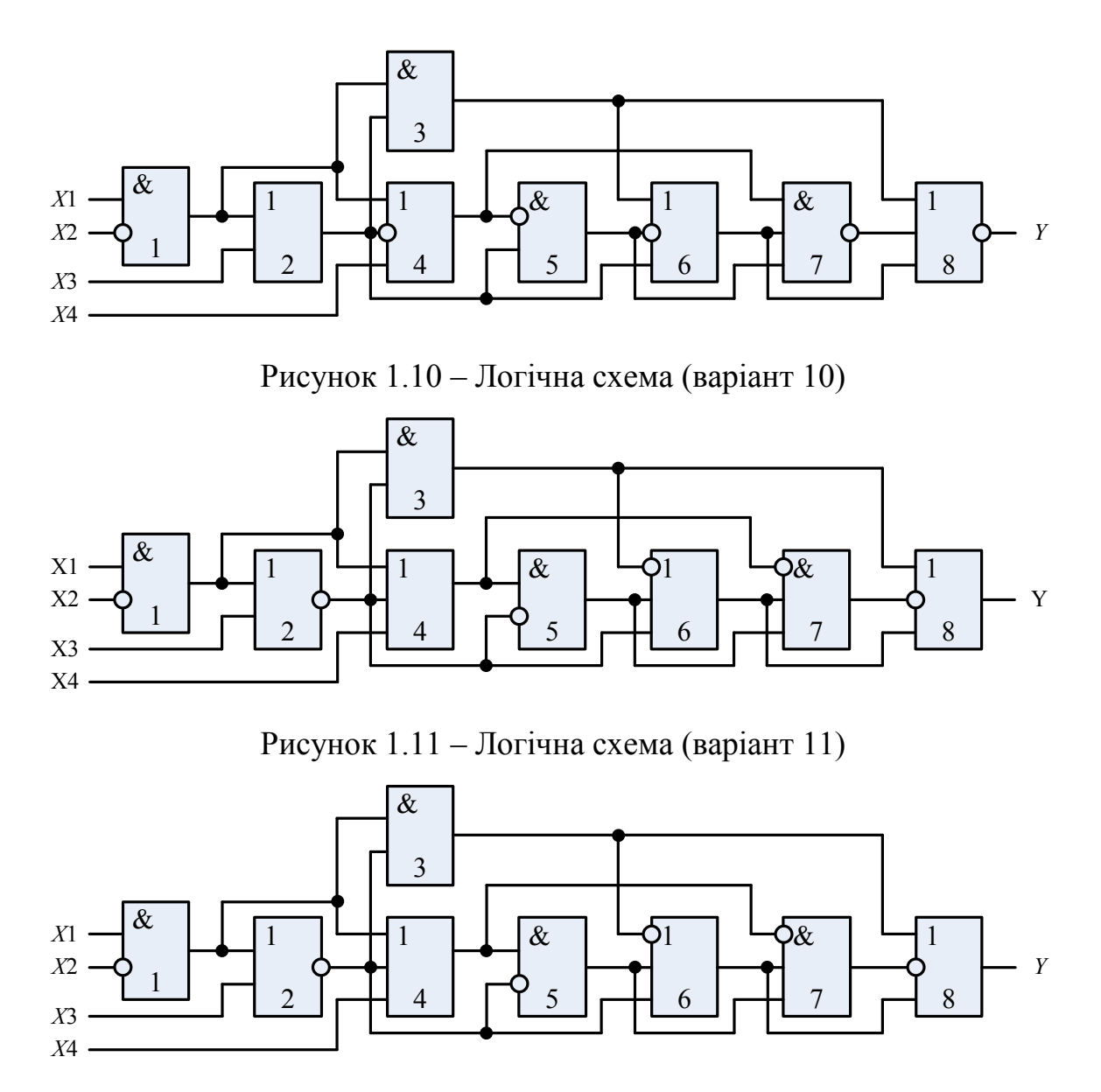

Рисунок 1.12 – Логічна схема (варіант 12)

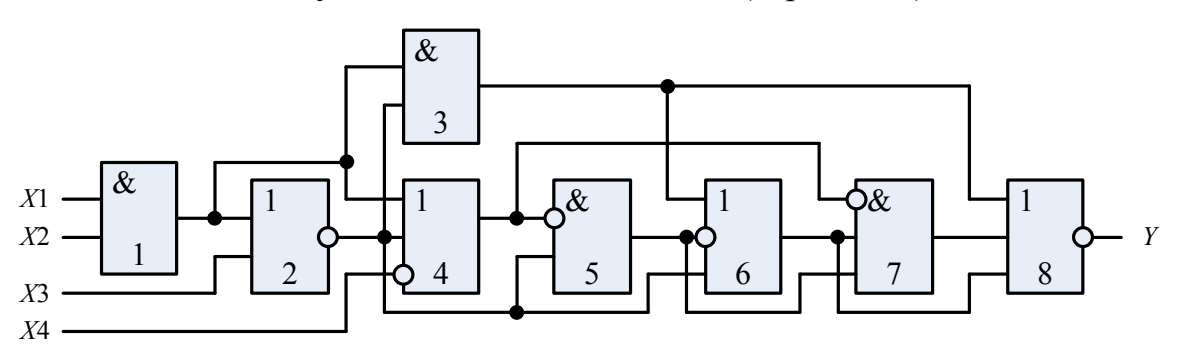

Рисунок 1.13 – Логічна схема (варіант 13)

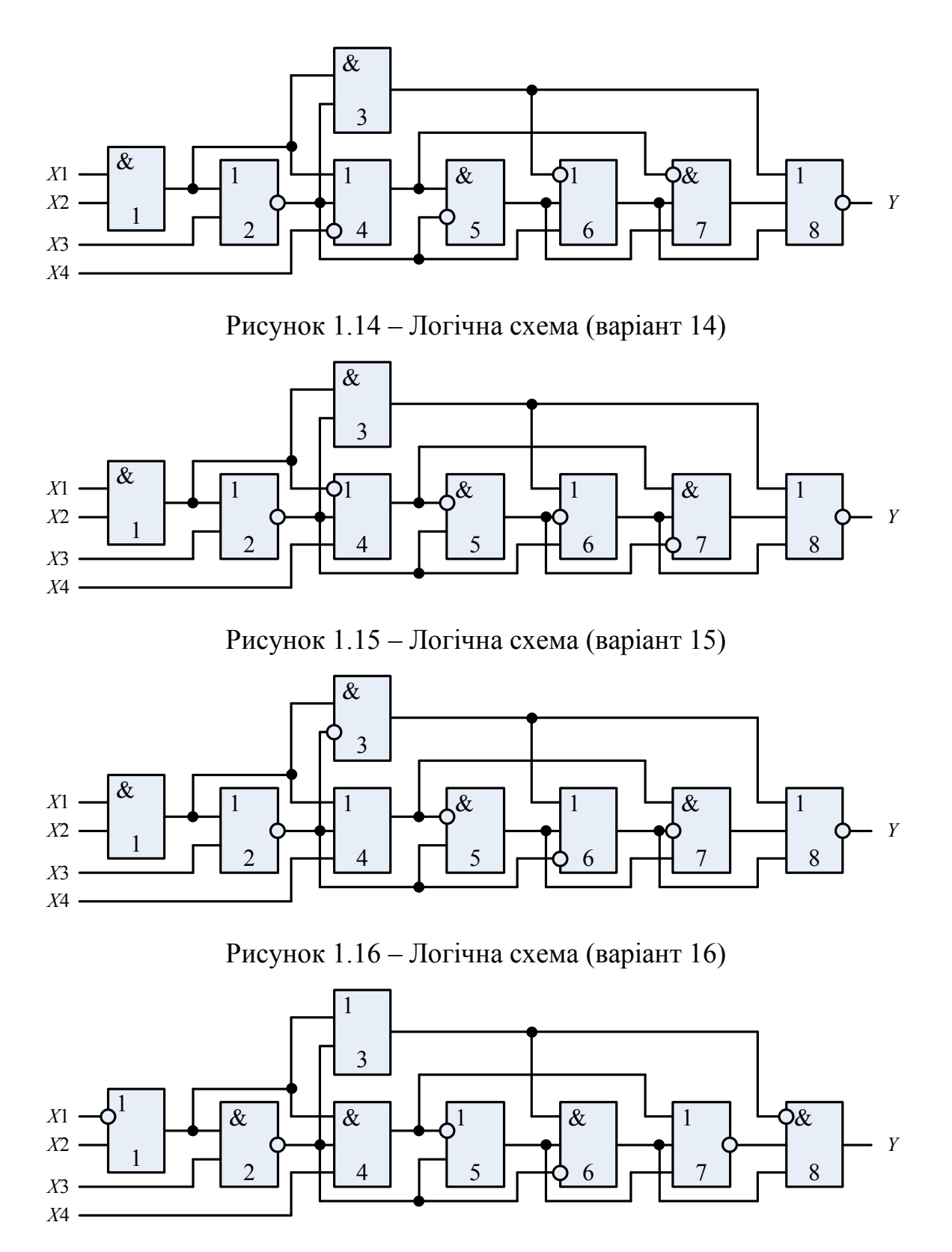

Рисунок 1.17 – Логічна схема (варіант 17)

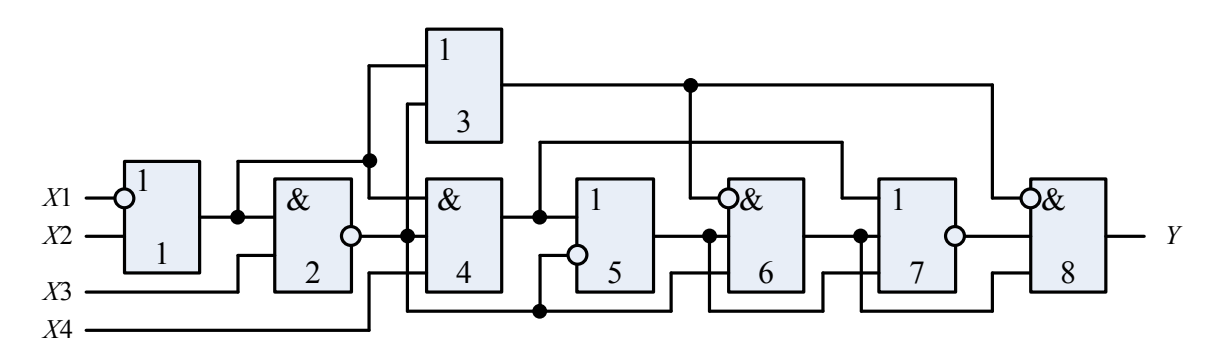

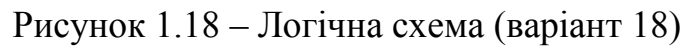

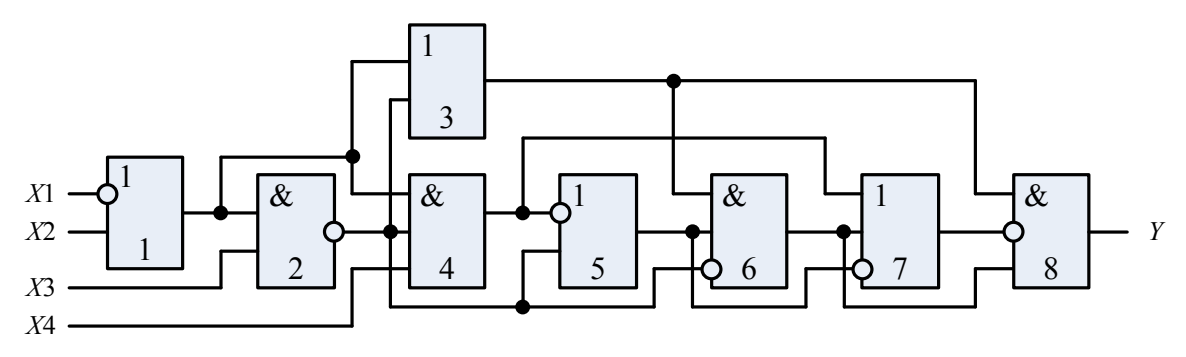

Рисунок 1.19 – Логічна схема (варіант 19)

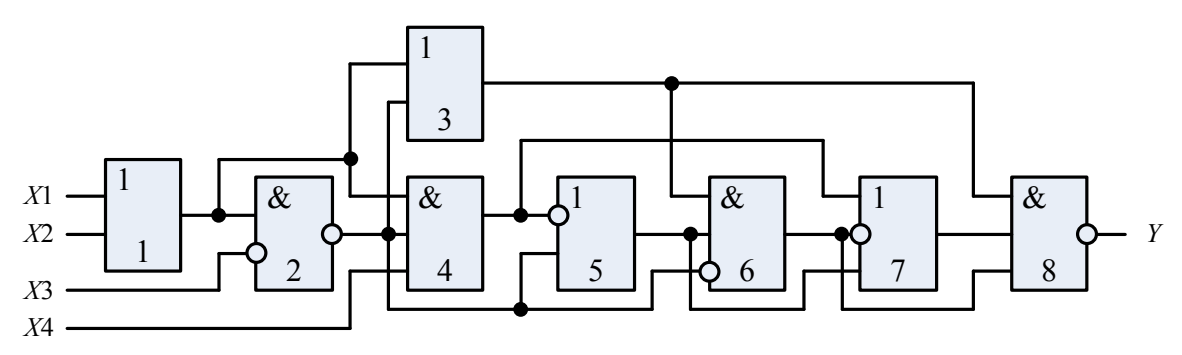

Рисунок 1.20 – Логічна схема (варіант 20)

Таблиці істинності згідно з варіантом наведені в таблиці 1.1.

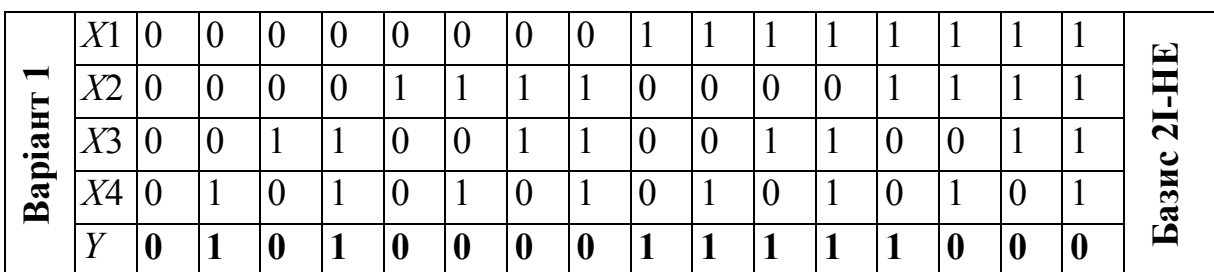

Таблиця 1.1 – Таблиці істинності

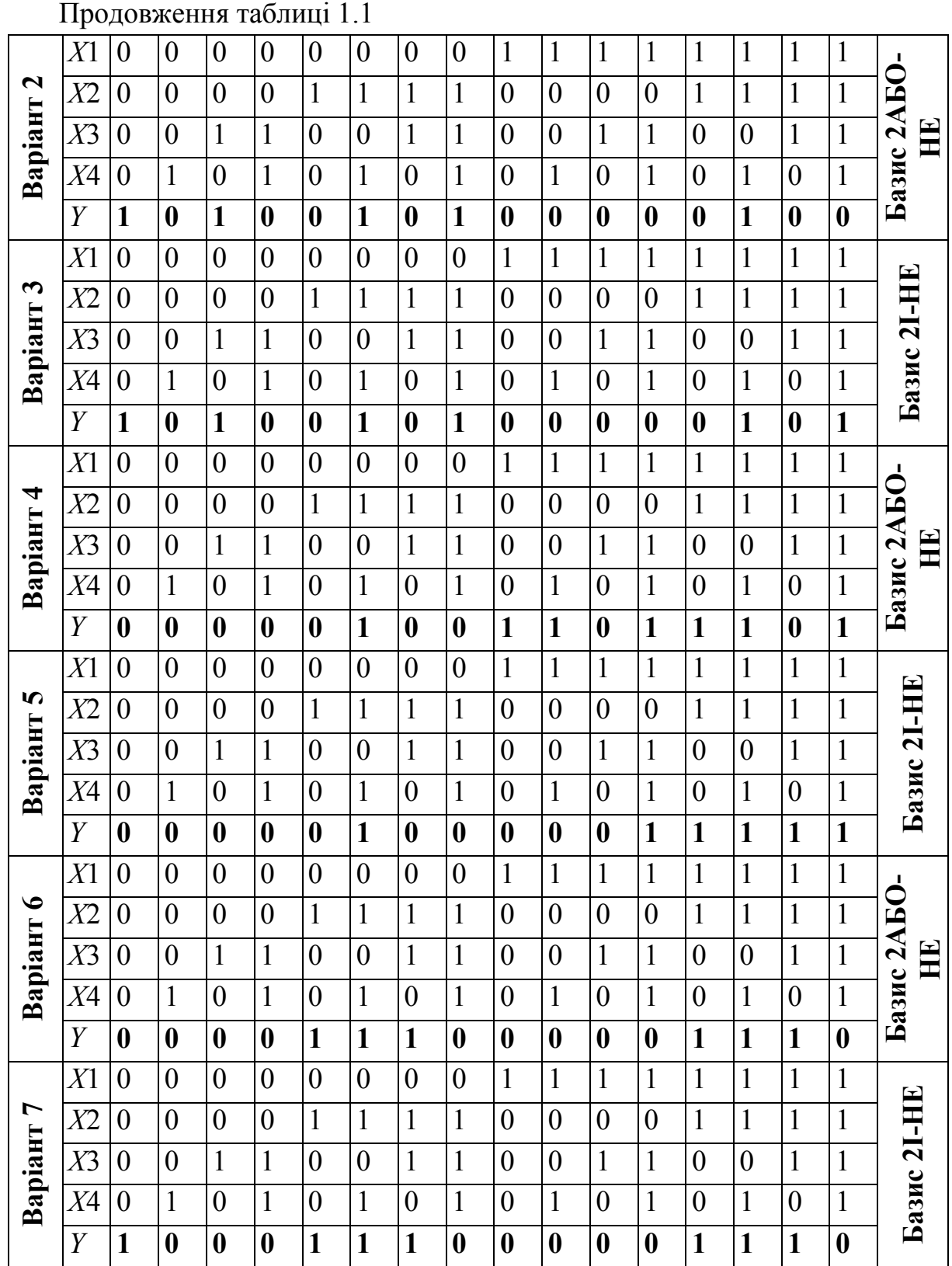

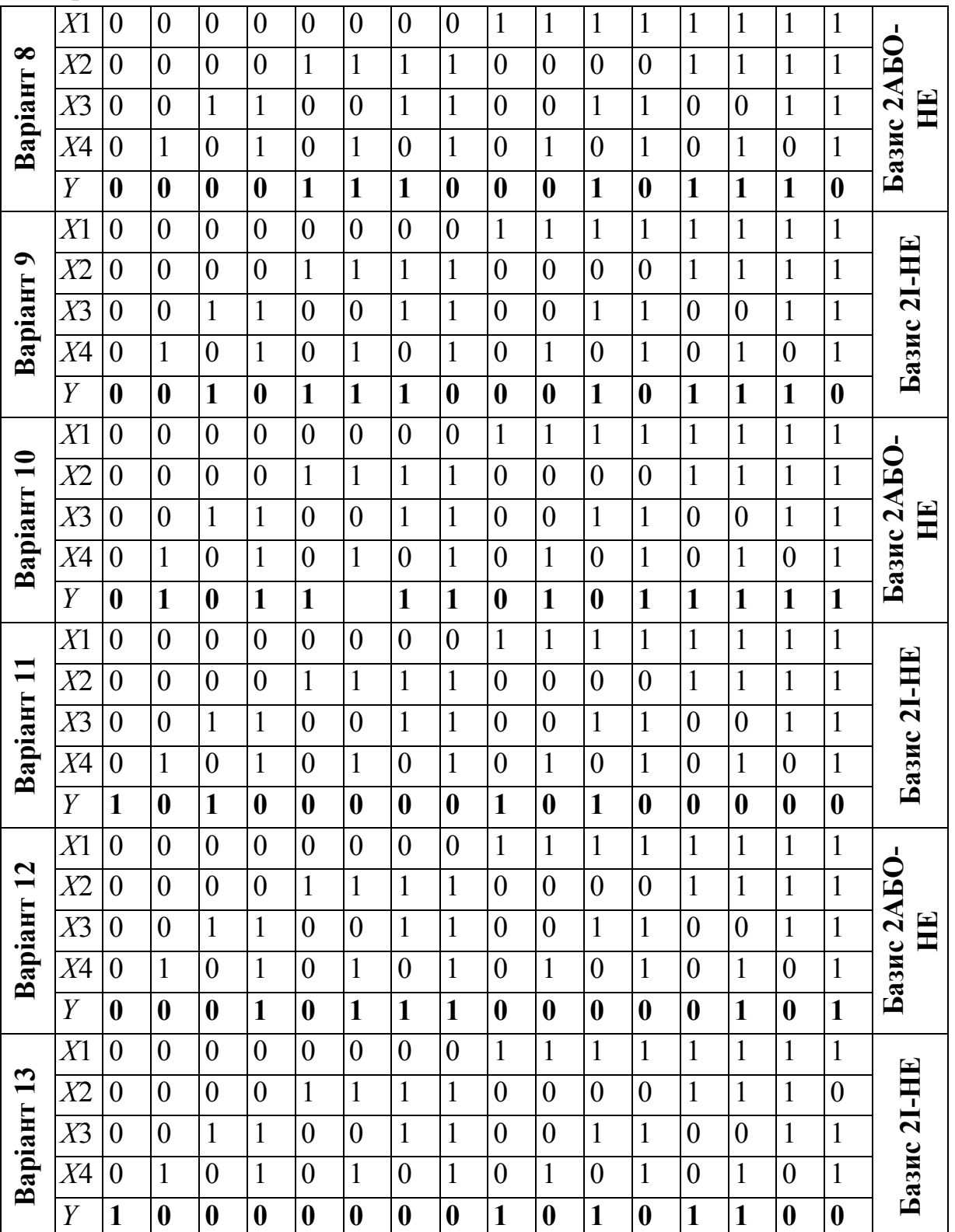

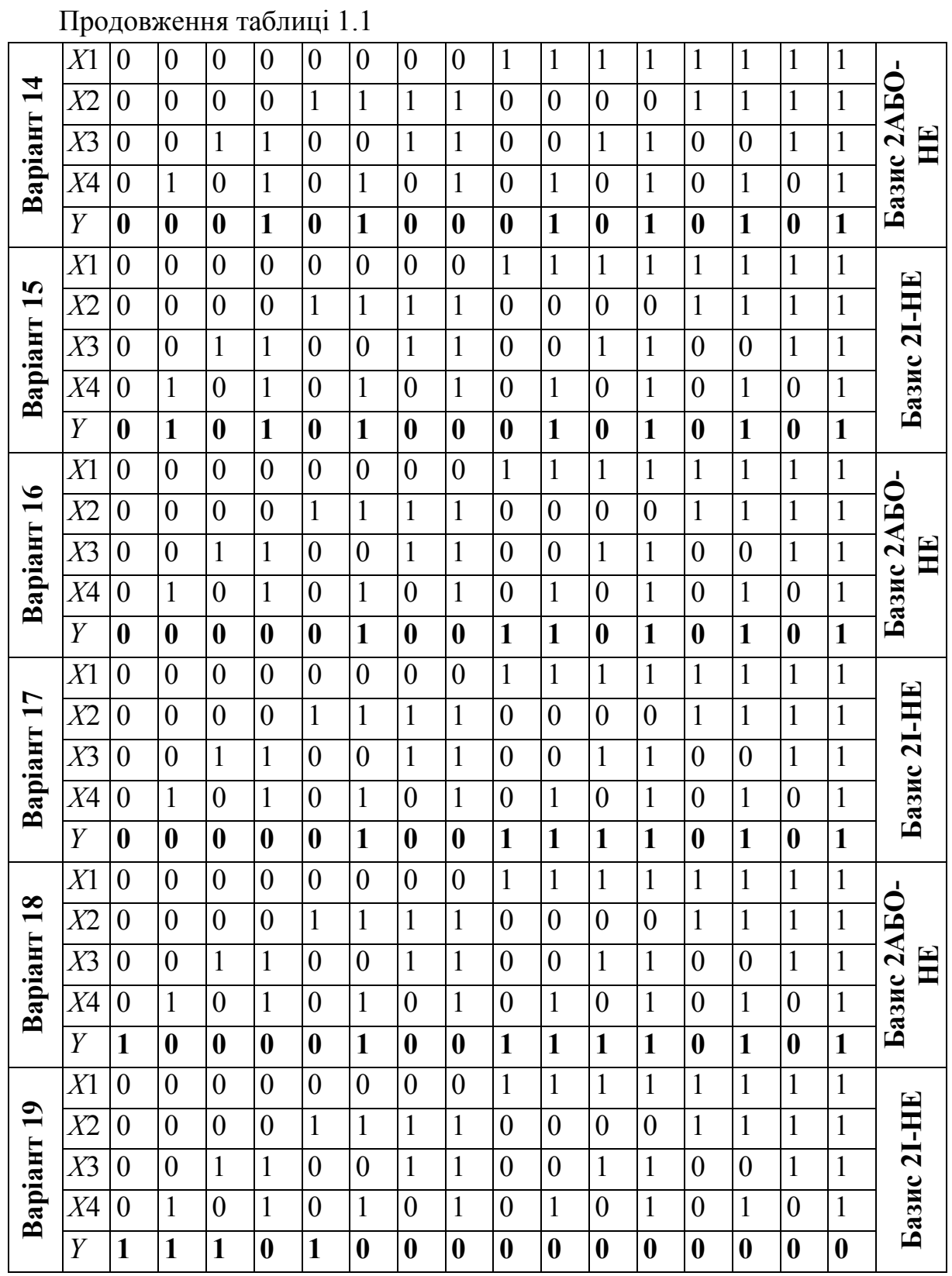

![](_page_14_Picture_206.jpeg)

# <span id="page-15-0"></span>**2 МЕТОДИЧНІ ВКАЗІВКИ ДО ВИКОНАННЯ ЛАБОРАТОРНОЇ РОБОТИ**

#### <span id="page-15-1"></span>**2.1 Аналіз логічних схем**

Для аналізу та мінімізації логічної схеми необхідно вивчити найпростіші логічні елементи та опанувати основні аксіоми та закони алгебри логіки.

В булевій алгебрі виділяють три основні логічні операції: логічне заперечення, множення та додавання [2] (рисунок 2.1).

Операцію логічного заперечення реалізує логічний елемент НЕ (NOT). Такий елемент ще називають інвертором бо він змінює сигнал на вході на протилежний.

Операцію логічного додавання реалізує логічний елемент АБО (OR). Такий елемент ще називають диз'юктором, сигнал логічної одиниці на виході з'являється, коли хоча б на одному вході є сигнал лог. 1 (на виході істина, якщо *або* на першому, *або* на другому, *або* на … n-ому вході істина).

![](_page_15_Figure_7.jpeg)

Рисунок 2.1 – Основні логічні елементи та їх таблиці істинності

Операцію логічного множення реалізує логічний елемент І (AND). Такий елемент ще називають кон'юктором, сигнал логічної одиниці на виході з'являється тільки тоді, коли на всіх входах сигнал лог. 1 (на виході істина, якщо *і* на першому, *і* на другому, *і* на … *n*-ому вході істина).

Зв'язок між входами *Х* та виходами *Y* будь-якої комбінаційної логічної схеми однозначно описується таблицею істинності. Позначення та таблиці істинності найпростіших логічних елементів наведено на рисунку 2.1.

Алгебра логіки визначається такою системою аксіом, які випливають із визначень найпростіших логічних операцій:

$$
X=0, \text{ arayo } X \neq 1; \tag{2.1}
$$

$$
X = 1, \text{ and } X \neq 0; \tag{2.2}
$$

$$
0 + 0 = 0 \cdot 0 = 0;
$$
  
1 + 1 = 1 \cdot 1 = 1; (2.3)

$$
1 + 0 = 0 + 1 = 1;
$$
  
\n
$$
1 \cdot 0 = 1 \cdot 0 = 0;
$$
 (2.4)

$$
\overline{0} = 1; \n\overline{1} = 0.
$$
\n(2.5)

За допомогою аксіом алгебри логіки можна довести цілий ряд теорем і тотожностей [5]:

Закон виключення констант:

$$
X + 0 = X;
$$
  $X \cdot 0 = 0;$   
\n $X + 1 = 1;$   $X \cdot 1 = X.$  (2.6)

Закон повторення:

$$
X + X + \dots + X = X;
$$
  
\n
$$
X \cdot X \cdot \dots \cdot X = X.
$$
  
\n(2.7)

Закон подвійного заперечення:

$$
\overline{X} = X \tag{2.8}
$$

Закон заперечення:

$$
X + X = 1;
$$
  
\n
$$
X \cdot \overline{X} = 0.
$$
\n(2.9)

Комутативний закон (переміщувальний закон):

$$
X1 + X2 = X2 + X1;
$$
  
\n
$$
X1 \cdot X2 = X2 \cdot X1.
$$
 (2.10)

Асоціативний закон (сполучний закон):

$$
(X1 + X2) + X3 = X1 + (X2 + X3);
$$
  
\n
$$
(X1 \cdot X2) \cdot X3 = X1 \cdot (X2 \cdot X3).
$$
\n(2.11)

Дистрибутивний закон (розподільний закон):

$$
X1 \cdot (X2 + X3) = (X1 \cdot X2) + (X1 \cdot X3);
$$
  
\n
$$
X1 + (X2 \cdot X3) = (X1 + X2) \cdot (X1 + X3).
$$
 (2.12)

Закон подвійності (правило де Моргана) :

$$
\overline{X1 + X2} = \overline{X1} \cdot \overline{X2};
$$
  
\n
$$
\overline{X1 \cdot X2} = \overline{X1} + \overline{X2}.
$$
\n(2.13)

Закон поглинання:

$$
X1 + (X1 \cdot X2) = X1;
$$
  
\n
$$
X1 \cdot (X1 + X2) = X1.
$$
 (2.14)

Закон виключення (закон склеювання):

$$
(X1 \cdot X2) + (X1 \cdot \overline{X2}) = X1;
$$
  
\n
$$
(X1 + X2) \cdot (X1 + \overline{X2}) = X1.
$$
\n(2.15)

Для прикладу проведемо розрахунок для схеми першого варіанта. Позначимо проміжні вихідні сигнали на схемі (рисунок 2.2):

![](_page_18_Figure_3.jpeg)

Рисунок 2.2 – Логічна схема з позначенням проміжних сигналів

Складемо наведену схему в середовищі розробки Micro-Cap, використовуючи стандартні логічні елементи (І, АБО, НЕ) (рисунок 2.3), як вхідні сигнали для дослідження запропонованої схеми слугують сигнали генератора імпульсів.

![](_page_18_Figure_6.jpeg)

Рисунок 2.3 – Логічна схема в середовищі розробки Micro-Cap

На рисунку 2.4 наведені результати моделювання роботи логічної схеми в середовищі розробки Micro-Cap з яких видно, що вихідний сигнал *Y* дорівнює 1.

Проведемо перевірку, виконавши мінімізацію наведеної схеми, використовуючи основні закони алгебри логіки. Запишемо усі проміжні сигнали логічної схеми.

![](_page_19_Picture_374.jpeg)

 $\mathbb{R}^2$ 

$$
Y = 0 + 1 + Y6 = 1.
$$

![](_page_20_Figure_0.jpeg)

![](_page_20_Figure_1.jpeg)

20

Аналізуючи результати моделювання та мінімізовані рівняння, можна зробити висновок про те, що виконані розрахунки правильні тому, що збігаються з моделюванням. Оскільки вихідний сигнал дорівнює 1, то немає смислу будувати мінімізовану схему.

#### <span id="page-21-0"></span>**2.2 Синтез логічних схем**

Логічну функцію багатьох змінних, яка подана у вигляді таблиці істинності, можна подати аналітично, використавши [5]:

- диз'юктивну нормальну форму (ДНФ)

- кон'юктивну нормальну форму (КНФ) запису логічного рівняння вихідного сигналу.

ДНФ являє вихідне рівняння у вигляді логічної суми добутків всіх логічних змінних, при яких вихідна функція дорівнює 1, причому з інверсією беруться змінні, які мають значення 0.

КНФ являє вихідне рівняння у вигляді логічного добутку сум всіх логічних змінних, при яких вихідна функція дорівнює 0, причому з інверсією беруться змінні, які мають значення 1.

Рівняння і відповідно логічна схема синтезована за рівнянням в ДНФ або КНФ, як правило, громіздка і потребує мінімізації, ефективним способом якої є використання карт Карно.

Для синтезу мінімізованої логічної схеми з використанням карти Карно необхідно виконати дії в такій послідовності [2]:

1) виходячи з таблиці істинності, записати рівняння вихідної змінної у диз'юктивній формі;

2) побудувати карту Карно розмірністю 4×4 (4 вхідних змінних);

3) заповнити карту Карно, поставивши одиниці для відповідних доданків;

4) об'єднати сусідні одиниці контурами з 2, 4 або 8 одиниць;

5) перевірити спрощення, які можна застосувати для кожного контуру, виключаючи члени, які доповнюють один одного;

6) записати отримане логічне рівняння як логічну суму спрощених добутків, отриманих з кожного контуру.

Здійснимо синтез логічної схеми за таблицею істинності з використанням карти Карно. Оскільки логічна функція має 4 змінних, то

21

карта Карно буде складатись з 16 клітинок. На рисунку 2.5 зображена карта Карно для заданої таблиці істинності, як бачимо, на ній можна виділити три області. Для кожної області запишемо рівняння, виключаючи змінні, які зустрічаються в областях в прямому і інверсному вигляді. Отримані добутки логічних змінних об'єднаємо логічним додаванням.

![](_page_22_Figure_2.jpeg)

Рисунок 2.5 – Побудова карти Карно згідно з таблицею істинності та виведення рівняння вихідної функції

Побудуємо логічну схему, що реалізує синтезоване рівняння (рисунок 2.6)

![](_page_23_Figure_1.jpeg)

Рисунок 2.6 – Синтезована логічна схема

Для моделювання синтезованої схеми використаємо пакет Proteus, в якому складемо схему з використанням логічних схем серії СD4000. Для вибору необхідних мікросхем використайте додатки, пошук в бібліотеці елементів Proteus, довідники або пошукові сервіси мережі Інтернет. Схема моделювання в пакеті Proteus зображена на рисунку 2.7.

![](_page_23_Figure_4.jpeg)

Рисунок 2.7 – Синтезована логічна схема та результати її моделювання в пакеті Proteus

Для генерації вхідного двійкового коду застосовано 4 генератори прямокутних імпульсів з частотами для змінних *Х1*–*4*: 1 кГц, 2 кГц, 4 кГц,

8 кГц, відповідно, таким чином всі комбінації вхідного коду відбуваються за 1 мс.

Вікно налаштування першого генератора імпульсів подане на рисунку 2.8.

![](_page_24_Figure_3.jpeg)

Рисунок 2.8 – Вікно налаштування генератора імпульсів

Використавши на панелі інструментів панель «График»  $\rightarrow$  «DIGITAL», виділимо область для майбутнього графіка на робочій області, далі, використавши панель «Щуп напряжения», вкажемо необхідні для вимірювання точки на схемі. Далі додаємо необхідні сигнали до графіка, задаємо область виведення в даному випадку 1,2 мс та проводимо симуляцію. Клацнувши на полі заголовка графіка, заходимо у вікно розширених налаштувань (рисунок 2.9), в якому можна відредагувати графік та прослідкувати за зміною сигналів, переміщуючи курсор. Графічну частину моделі необхідно експортувати в PDF, використавши меню «Файл»  $\rightarrow$  «Экспорт графики»  $\rightarrow$  «Экспорт в PDF файл».

2 Методичні вказівки до виконання лабораторної роботи

![](_page_25_Figure_1.jpeg)

Рисунок 2.9 – Вікно аналізу цифрових сигналів

Як бачимо синтезована логічна схема (див. рисунок 2.7) має в своєму складі всі найпростіші логічні елементи (3 елементи НЕ, 2 елементи 2І, 1 елемент 3І, 1 елемент 3АБО). Часто логічну схему необхідно реалізувати на однотипних елементах, якими згідно з правилом де Моргана, можуть бути елементи І-НЕ чи АБО-НЕ, тому ці елементи називають універсальними або базисними. В таблиці 2.1 подано еквівалентні рівняння та логічні схеми подання найпростіших логічних елементів в базисах І-НЕ та АБО-НЕ.

Таблиця 2.1 – Еквівалентні рівняння та логічні схеми подання найпростіших логічних елементів в базисах І-НЕ та АБО-НЕ

![](_page_25_Picture_314.jpeg)

Продовження таблиці 2.1

| $\&$<br>$X1-$<br>$Y = X1 \cdot X2$<br>X <sub>2</sub> | $X1 \cdot X2 =$<br>$=\frac{}{X1\cdot X2}$ | &<br>&<br>X2 | $Y=X_1\cdot X_2$ $X_1\cdot X_2=$<br>$\overline{X_1} + \overline{X_2}$ | X!<br>$Y = X1 \cdot X2$<br>X <sub>2</sub> |  |
|------------------------------------------------------|-------------------------------------------|--------------|-----------------------------------------------------------------------|-------------------------------------------|--|

Використовуючи таблицю 2.1, подамо синтезовану логічну схему (див. рисунок 2.6) в базисі елементів 2І-НЕ (рисунок 2.10).

![](_page_26_Figure_4.jpeg)

Рисунок 2.10 – Синтезована логічна схема в базисі І-НЕ

#### <span id="page-26-0"></span>**2.3 Вказівки до практичної частини роботи**

Складання схем з використанням мікросхем логіки здійснюється на спеціальній макетній платі для монтажу без паяння (solderless breadboard). За допомогою даної плати можна скласти схеми різного ступеня складності з використанням вивідних електронних компонентів та провідників. Внутрішню схему з'єднань контактів макетної плати показано на рисунку 2.11, відстань між сусідніми контактами складає 2,54 мм (0,1 дюйма).

![](_page_27_Figure_1.jpeg)

Рисунок 2.11 – Внутрішня схема з'єднань контактів макетної плати

Секції контактів A і D призначені для розгалуження виводів живлення, секції контактів BС призначені для встановлення компонентів (мікросхем, резисторів, транзисторів, діодів і т. д. ). Приклад встановлення компонентів на макетній платі зображено на рисунку 2.12.

![](_page_27_Figure_4.jpeg)

Рисунок 2.12 – Компоненти на макетній платі

В лабораторній роботі необхідно скласти мінімізовану схему, та синтезовану схему в заданому базисі. В роботі використовуються мікросхеми серії К155 та їх зарубіжні аналоги. Функціональне призначення мікросхем та відповідність аналогів наведені в додатках, розташування виводів наведені в довіднику [1].

Слід пам'ятати, що на вході мікросхеми повинен бути встановлений певний логічний рівень, якщо на вивід входу не поданий ніякий сигнал («висить в повітрі»), то мікросхеми серії К155 сприймають це як високий рівень сигналу на вході, для мікросхем на КМОН елементах це спричиняє помилкові спрацювання і невизначений стан входу. Тому потрібно потенціал входу задати за допомогою резистора, який можна під'єднати до напруги високого або низького рівня. В першому випадку такий резистор називають pull-up, в другому – pull-down. Приклади з'єднання входів *Х*1–*Х*4 до мікросхем наведено на рисунку 2.13.

![](_page_28_Figure_3.jpeg)

Рисунок 2.13 – Під'єднання входів для формування логічних сигналів

Для сигналізації вихідного сигналу (рисунок 2.14) можна використати світлодіод під'єднаний до необхідного виходу, для більшої інформативності можна застосувати схему з двома світлодіодами, які можуть сигналізувати всі стани виходу логічної мікросхеми. Якщо світиться світлодіод VD1, то на виході сигнал логічного нуля, якщо світлодіод VD2, то на виході сигнал логічної одиниці, якщо світяться два світлодіоди, то вихід перебуває у високоімпедансному стані.

![](_page_29_Figure_2.jpeg)

Рисунок 2.14 – Під'єднання виходів для сигналізування логічних рівнів

#### <span id="page-29-0"></span>**2.4 Зміст звіту**

- 1. Титульний аркуш.
- 2. Мета роботи.
- 3. Завдання згідно з варіантом.

4. Схема моделі заданої логічної схеми в пакеті Micro-Cap. Навести графіки залежності всіх змінних в залежності від вхідних сигналів, як такі використати сигнал нарощення двійкового коду.

5. Логічні рівняння для всіх вихідних змінних із застосуванням законів та аксіом алгебри логіки для мінімізації отриманих рівнянь.

6. Схема моделі мінімізованої функції в пакеті Micro-Cap (за необхідності) та графік вихідної змінної.

7. Карта Карно для заданої таблиці істинності, показати області та виведення рівняння вихідної змінної.

8. Навести результати моделювання мінімізованої логічної схеми в пакеті Proteus.

9. Схема в заданому універсальному базисі. Навести коротку технічну характеристику використовуваних мікросхем.

10. Висновки з кожної схеми і результатів моделювання.

## <span id="page-30-0"></span>**2.5 Контрольні питання**

- 1. Дайте означення алгебри логіки.
- 2. Назвіть найпростіші логічні елементи (ЛЕ).
- 3. Яких значень можуть набувати змінні в цифровій техніці?
- 4. Наведіть аксіоми алгебри логіки.
- 5. Наведіть основні закони алгебри логіки.
- 6. Дайте означення позитивної і негативної логіки.

7. Наведіть теорему де Моргана. Які ЛЕ утворюють базис побудови логічних схем?

- 8. Що таке базис Пірса?
- 9. Що таке базис Шеффера?
- 10. Поясніть, які переваги має ТТЛ в порівнянні з діодною логікою?
- 11. Що таке КМОН логіка?
- 12. Дайте означення ЛЕ АБО, АБО –НЕ.
- 13. Зобразіть таблиці станів ЛЕ АБО , АБО –НЕ.
- 14. Дайте означення ЛЕ І , І –НЕ.
- 15. Зобразіть таблиці станів ЛЕ І , І –НЕ.
- 16. Дайте означення ЛЕ НЕ.
- 17. Перетворення логічних елементі.
- 18. Запишіть формулу функції та зобразіть таблицю станів ЛЕ НЕ.
- 19. Зобразіть схему реалізації ЛЕ НЕ.

20. Що значить ключ відкритий і насичений? Поясніть це на прикладі використання біполярного транзистора.

21. Назвіть основні параметри ЛЕ, поясніть їх сутність.

22. Мінімізація логічних функцій трьох змінних з використанням карт Карно.

23. Мінімізація логічних функцій чотирьох змінних з використанням карт Карно.

#### **Література**

<span id="page-31-0"></span>1. Шило В. Л. Популярные цифровые микросхемы : справочник / В. Л. Шило. – [2-е изд., исправленное]. – М. : Радио и связь, 1989. – 352 с.

2. Токхейм Р. Основы цифровой электроники: пер. с англ. / Токхейм Р. – М. : Мир, 1988. – 392 с.

3. Новиков Ю. В. Основы цифровой схемотехники. Базовые элементы и схемы. Методы проектирования / Новиков Ю. В. – М. : Мир, 2001. – 379 с.

4. Лаврентьев Б. Ф. Аналоговая и цифровая электроника : учебное пособие / Лаврентьев. Б. Ф. – Йошкар-Ола : МарГТУ, 2000. – 155 с.

5. Бойко В. І. Схемотехніка електроних систем : у 3 кн. Кн.2. Цифрова схемотехніка : підручник / [В. І. Бойко, А. М. Гуржій, В. Я. Жуйков та ін.] – [2-ге вид., допов. і переробл.] – К. : Вища школа, 2004. – 423 с.

# **Додаток А**

### <span id="page-32-0"></span>**Типи мікросхем сімейства SN74 та їх вітчизняні аналоги**

Таблиця А.1 – Типи мікросхем

![](_page_32_Picture_557.jpeg)

Додаток А Типи мікросхем сімейства SN74 та їх вітчизняні аналоги

<span id="page-33-0"></span>![](_page_33_Picture_344.jpeg)

![](_page_33_Picture_345.jpeg)

# **Додаток Б**

# **Функціональне призначення цифрових мікросхем стандартних серій**

![](_page_34_Picture_281.jpeg)

# Таблиця Б.1 – Функціональне призначення цифрових мікросхем

![](_page_35_Picture_249.jpeg)

![](_page_36_Picture_290.jpeg)

**Позн. Аналог SN74 Функція**  $MP27$  377 8-розрядний регістр з дозволом запису ИР29 | 323 8-розрядний зсувний регістр із  $3C$ ИРЗ0 259 8-розрядний регістр зберігання з адресацією ИР32 170 Регістровий файл 4×4 з ВК ИР33 573 8-розрядний буферний регістр ИРЗ4 | 873 | Два чотирирозрядних регістри із ЗС ИР35 273 8-розрядний регістр зі скиданням ИРЗ7 | 574 8-розрядний регістр із ЗС ИРЗ8 | 874 | Два чотирирозрядних регістри із ЗС ИР40 | 533 8-розрядний регістр-фіксатор із 3С та інверсією ИР41 534 8-розрядний регістр із 3С та інверсією КП1 150 16-канальний мультиплексор КП2 153 Здвоєний 4-канальний мультиплексор КП5 152 8-канальний мультиплексор КП7 | 151 | 8-канальний мультиплексор зі стробуванням КП11 257 Чотирирозрядний двоканальний мультиплексор із 3С КП12 253 Дворозрядний чотириканальний мультиплексор КП13 298 Чотирирозрядний двоканальний мультиплексор зі стробуванням  $K\Pi14$  258 Чотирирозрядний двоканальний мультиплексор із 3С та інверсією КП15 251 8-канальний мультиплексор із 3С КП16 157 Чотирирозрядний двоканальний мультиплексор  $K\Pi17$  353 Дворозрядний чотириканальний мультиплексор із 3С та інверсією КП18 158 Чотирирозрядний двоканальний мультиплексор із інверсією  $K\Pi19$  352 Дворозрядний чотириканальний мультиплексор із інверсією ЛА1 20 Два логічних елементи 4І-НЕ ЛА2 30 Логічний елемент 8І-НЕ

![](_page_38_Picture_403.jpeg)

![](_page_39_Picture_296.jpeg)

<span id="page-40-0"></span>![](_page_40_Picture_224.jpeg)

### **Додаток В**

# **Зарубіжна і вітчизняна серія цифрових мікросхем**

Таблиця В.1 – Таблиця відповідності зарубіжних і вітчизняних серій цифрових мікросхем

<span id="page-41-0"></span>![](_page_41_Picture_88.jpeg)

# **Додаток Г Мікросхеми серії 40хх та їх вітчизняні аналоги**

| 561,            | 40xx | 561,            | 40xx  | 561,              | 40xx  | 561,                 | 40xx | 561,                 |       |
|-----------------|------|-----------------|-------|-------------------|-------|----------------------|------|----------------------|-------|
| 1561            |      | 1561            |       | 1561              |       | 1561                 |      | 1561                 | 40xx  |
| AT1             | 4098 | <b>HE21</b>     | 40161 | HP4               | 4031  | JIE <sub>10</sub>    | 4025 | $\Pi$ y <sub>4</sub> | 4050  |
| $\Gamma\Gamma1$ | 4046 | HE <sub>8</sub> | 4017  | <b>HP6</b>        | 4034  | ЛE5                  | 4001 | $\Pi$ y <sub>6</sub> | 40109 |
| ИД1             | 4028 | HE <sub>9</sub> | 4022  | HP <sub>9</sub>   | 4035  | ЛE6                  | 4002 | $\Pi$ y7             | 4069  |
| ИД4             | 4055 | <b>HM1</b>      | 4008  | K <sub>II</sub> 1 | 4052  | ЛИ2                  | 4081 | P <sub>y</sub> 2     | 4061  |
| ИД6             | 4056 | $M\Pi2$         | 4585  | $K\Pi2$           | 4051  | ЛH <sub>1</sub>      | 4502 | CA1                  | 4531  |
| ИД6             | 4555 | ИПЗ             | 4581  | K <sub>II3</sub>  | 4512  | ЛH <sub>2</sub>      | 4049 | TB1                  | 4027  |
| ИД7             | 4556 | ИП4             | 4582  | $K\Pi4$           | 4519  | ЛП1                  | 4007 | TЛ1                  | 4093  |
| <b>HE10</b>     | 4520 | ИП5             | 4554  | K <sub>II5</sub>  | 4053  | ЛП14                 | 4070 | TЛ2                  | 40106 |
| <b>HE11</b>     | 4516 | ИП6             | 40101 | KT1               | 4016  | $J\Pi I2$            | 4030 | TM1                  | 4003  |
| <b>HE14</b>     | 4029 | <b>HP10</b>     | 4006  | KT3               | 4066  | ЛП4                  | 4000 | TM <sub>2</sub>      | 4013  |
| <b>HE15</b>     | 4059 | <b>HP12</b>     | 4580  | JIA10             | 40107 | $\overline{JIC2}$    | 4019 | TM3                  | 4042  |
| <b>HE16</b>     | 4020 | <b>HP14</b>     | 4076  | JIA7              | 4011  | $\Pi$ P1             | 4094 | TP <sub>2</sub>      | 4043  |
| <b>HE19</b>     | 4018 | <b>HP15</b>     | 40194 | ЛA <sub>8</sub>   | 4012  | $\Pi$ y <sub>2</sub> | 4009 | YM1                  | 4054  |
| <b>HE20</b>     | 4040 | H <sub>P2</sub> | 4015  | JIA9              | 4023  | $\Pi$ y3             | 4010 |                      |       |

Таблиця Г.1 – Мікросхеми вітчизняної серії та 40хх

| 40xx | 561,                 | 40xx | 561,              | 40xx | 561,                 | 40xx  | 561,                 | 40xx  | 561,             |
|------|----------------------|------|-------------------|------|----------------------|-------|----------------------|-------|------------------|
|      | 1561                 |      | 1561              |      | 1561                 |       | 1561                 |       | 1561             |
| 4000 | ЛП4                  | 4020 | <b>HE16</b>       | 4044 | немає                | 4075  | немає                | 40109 | $\Pi$ y6         |
| 4001 | ЛE5                  | 4021 | немає             | 4046 | $\Gamma\Gamma1$      | 4076  | <b>HP14</b>          | 40161 | HE21             |
| 4002 | ЛE6                  | 4022 | HE <sub>9</sub>   | 4049 | ЛH <sub>2</sub>      | 4077  | немає                | 40194 | <b>HP15</b>      |
| 4003 | TM1                  | 4023 | ЛA9               | 4050 | $\Pi$ y <sub>4</sub> | 4078  | немає                | 4502  | ЛH <sub>1</sub>  |
| 4006 | <b>HP10</b>          | 4024 | немає             | 4051 | K <sub>II2</sub>     | 4081  | ЛИ2                  | 4512  | K <sub>II3</sub> |
| 4007 | $J\Pi1$              | 4025 | JIE <sub>10</sub> | 4052 | K <sub>II</sub> 1    | 4082  | немає                | 4516  | <b>HE11</b>      |
| 4008 | <b>HM1</b>           | 4026 | немає             | 4053 | K <sub>II5</sub>     | 4085  | немає                | 4519  | $K\Pi4$          |
| 4009 | $\Pi$ y <sub>2</sub> | 4027 | TB1               | 4054 | YM1                  | 4086  | немає                | 4520  | <b>HE10</b>      |
| 4010 | $\Pi$ y3             | 4028 | ИД1               | 4055 | ИД4                  | 4089  | немає                | 4093  | TЛ1              |
| 4011 | ЛA7                  | 4029 | <b>HE14</b>       | 4056 | ИД6                  | 4094  | $\Pi$ P <sub>1</sub> | 4541  | немає            |
| 4012 | ЛA <sub>8</sub>      | 4030 | ЛП2               | 4059 | <b>HE15</b>          | 4096  | немає                | 4554  | ИП5              |
| 4013 | TM <sub>2</sub>      | 4031 | HP4               | 4061 | PY <sub>2</sub>      | 4097  | немає                | 4555  | ИД6              |
| 4014 | немає                | 4034 | <b>HP6</b>        | 4066 | KT3                  | 4098  | AT1                  | 4556  | ИД7              |
| 4015 | HP <sub>2</sub>      | 4035 | HP <sub>9</sub>   | 4069 | $\Pi$ y7             | 4099  | немає                | 4580  | <b>HP12</b>      |
| 4016 | KT1                  | 4038 | немає             | 4070 | ЛП14                 | 40101 | ИП6                  | 4581  | ИП3              |
| 4017 | <b>HE8</b>           | 4040 | <b>HE20</b>       | 4071 | немає                | 40106 | ТЛ2                  | 4582  | $M\Pi4$          |
| 4018 | <b>HE19</b>          | 4042 | TM3               | 4072 | немає                | 4531  | CA1                  | 4584  | немає            |
| 4019 | $\overline{JIC2}$    | 4043 | TP <sub>2</sub>   | 4073 | немає                | 40107 | JIA10                | 4585  | $M\Pi2$          |

Таблиця Г.2 – Мікросхеми серії 40хх та їх вітчизняні аналоги

#### *Навчальне видання*

# **Методичні вказівки до виконання лабораторної роботи з дисципліни «Аналогова та цифрова схемотехніка» для студентів напряму підготовки «Електромеханіка»**

Редактор В. Дружиніна

Коректор З. Поліщук

Укладачі: Дмитро Петрович Проценко Валентин Володимирович Грабко Юрій Володимирович Шевчук Віктор Петрович Курочка

Оригінал-макет підготовлено Д. Проценком

Підписано до друку 05.05.2017 р. Формат 29,7×42¼. Папір офсетний. Гарнітура Times New Roman. Ум. друк. арк. 2,76. Наклад 40 пр. Зам. № 2017-095

Видавець та виготовлювач Вінницький національний технічний університет, інформаційний редакційно-видавничий центр. ВНТУ, ГНК, к. 114. Хмельницьке шосе, 95, м. Вінниця, 21021. Тел. (0432) 59-85-32, 59-87-38, press.vntu.edu.ua, e-mail: kivc.vntu@gmail.com. Свідоцтво суб'єкта видавничої справи серія ДК № 3516 від 01.07.2009 р.